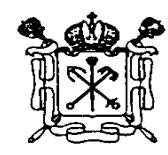

Правительство Санкт-Петербурга Комитет по образованию Государственное бюджетное учреждение дополнительного профессионального педагогического образования центр повышения квалификации специалистов «Информационно-методический центр» Красносельского района Санкт-Петербурга

198256, Россия, Санкт-Петербург, ул. Пограничника Гарькавого, д. 36, корп.6 Тел./факс 730-01-11, тел. 730-00-58

\_\_\_\_\_\_\_\_\_\_\_\_\_\_\_\_\_\_\_\_\_\_\_\_\_\_\_\_\_\_\_\_\_\_\_\_\_\_\_\_\_\_\_\_\_\_\_\_\_\_\_\_\_\_\_\_\_\_\_\_\_\_\_\_\_\_\_\_\_\_\_\_\_\_\_\_\_

# **ПРИНЯТА**

Протокол заседания Педагогического совета от 08.09.2023 № 4

# **УТВЕРЖДАЮ**

Директор Т.А. Сенкевич (подпись) « 20 »июня 2023 г.

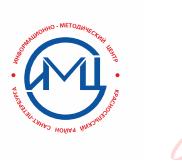

Т.А. Сенкевич, директор 2023.11.10 19:11:47 +03'00'

ДОПОЛНИТЕЛЬНАЯ ПРОФЕССИОНАЛЬНАЯ ПРОГРАММА повышения квалификации

**«СОЗДАНИЕ МУЛЬТИМЕДИЙНЫХ МАТЕРИАЛОВ ДЛЯ РАБОТЫ ВОСПИТАТЕЛЯ ДОУ»**

> Разработчик программы: Попова М.А., методист

## **1. Общая характеристика программы**

### **1.1. Цель реализации программы**

Дополнительная профессиональная программа направлена на повышение профессиональной педагогической ИКТ-компетентности слушателей как основы для решения предметно-методических и дидактических задач средствами информационных технологий.

### **1.2. Планируемые результаты обучения**

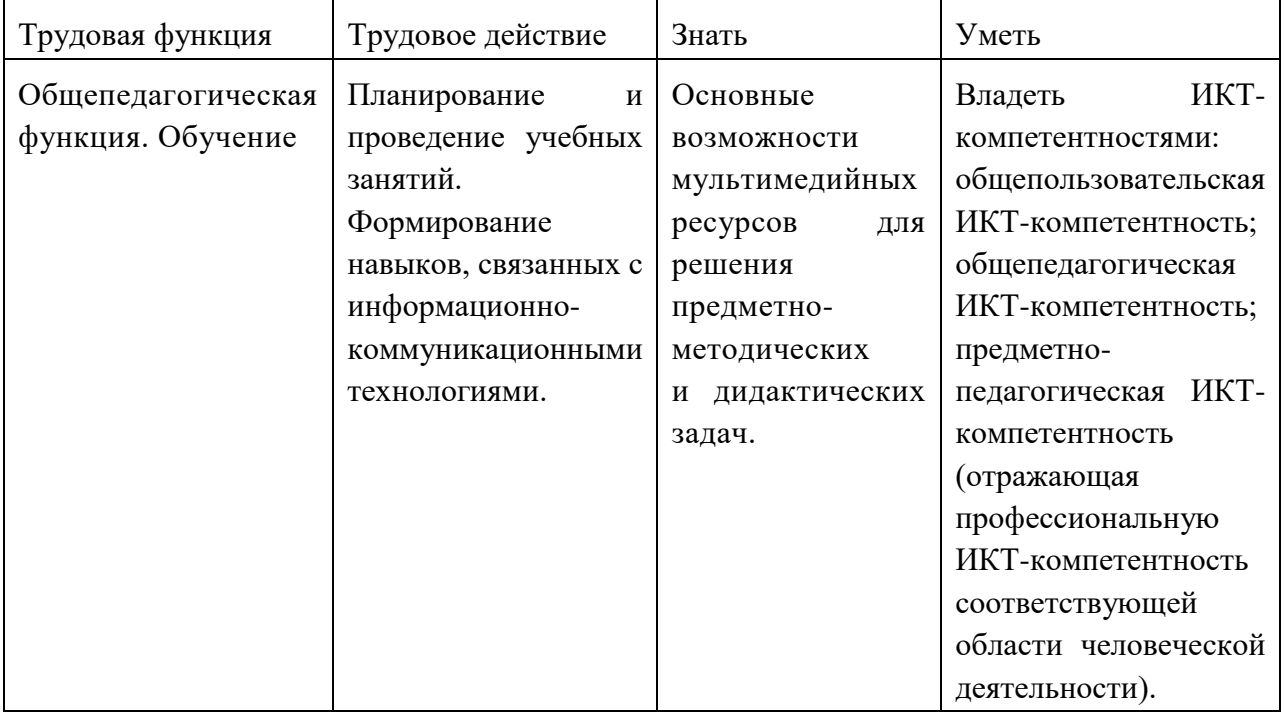

- **1.3. Категория слушателей**: педагогические работники ДОУ, уверенные пользователи ПК.
- **1.4. Форма обучения:** очная (с применением ЭОР).
- **1.5. Срок освоения программы, режим обучения:** 36 часов*.*

### **2. Содержание программы**

### **2.1. Учебный (тематический) план**

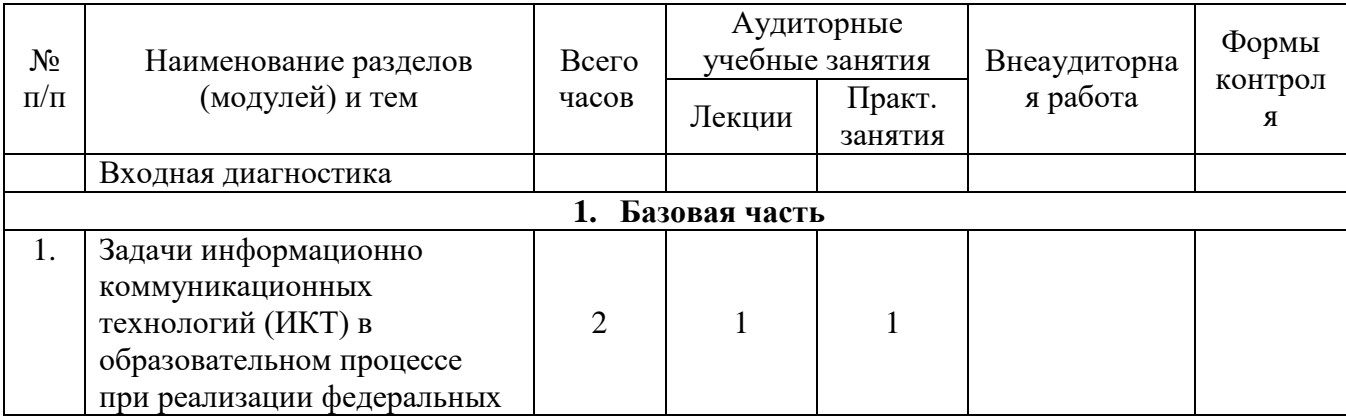

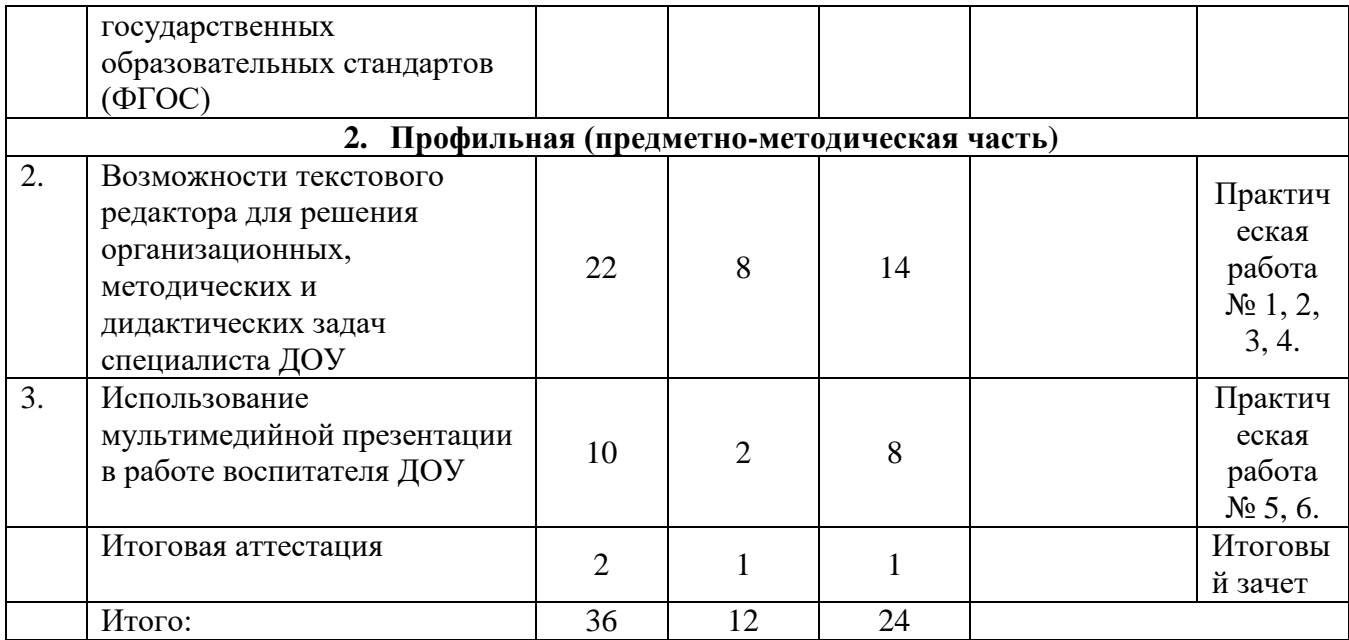

# **2.2. Рабочая программа «Создание мультимедийных материалов для работы воспитателей ДОУ».**

*Раздел 1. Задачи ИКТ в образовательном процессе при реализации федеральных государственных образовательных стандартов (ФГОС) (2 ч.)*

Тема 1.1. Информационные технологии в образовательном процессе как основа профессиональной подготовки специалиста при реализации федеральных государственных образовательных стандартов (ФГОС). (2 ч.)

*Раздел 2. Возможности текстового редактора для решения организационных,* 

*методических и дидактических задач специалиста ДОУ ( 22 ч.)*

Тема 2.1. Интерфейс MS Word и способы его настройки (3 часа)

Тема 2.2. Редактирование текста в документе (3 часа)

Тема 2.3. Технологии форматирования документов (3 часа)

Практическая работа № 1 «Интерфейс MS Word и способы его настройки, Редактирование текста в документе».

Тема 2.4. Использование таблиц при оформлении документов (3 часа)

Тема 2.5. Создание и модификация списков (3 часа)

Практическая работа № 2 «Использование таблиц при оформлении документов. Создание и модификация списков».

Тема 2.6. Использование графических объектов в документах (3 часа)

Практическая работа № 3 «Использование графических объектов в документах»

Тема 2.7. Использование колонтитулов и нумерация страниц (4 часа)

Практическая работа № 4 «Использование колонтитулов и нумерация страниц. Создание автособираемого оглавления».

*Раздел 3. Использование мультимедийной презентации в работе воспитателя ДОУ (10 ч.)*

Тема 3.1. Основные технологии создания презентаций (4 часа)

Тема 3.2. Графика и анимационные эффекты в презентациях. (3 часа)

Практическая работа № 5 «Интерфейс MS PowerPoint. Графика и анимационные эффекты в презентациях».

Тема 3.3. Звук и видео в презентациях (3 часа)

Практическая работа № 6 «Звук и видео в презентациях».

*Раздел 4. Итоговая аттестация* (*2 час.)*

Тема 4.1. Консультации. Защита выпускной работы. Подведение итогов обучения (2 час.)

### **3. Формы аттестации и оценочные материалы**

#### **3.1 Текущий контроль**

Текущий контроль знаний слушателей проводится посредством выполнения 6 практических работ. Работа считается выполненной, если слушатель в основном самостоятельно выполнил задание с незначительными замечаниями, при этом оценка не выставляется.

Практическая работа № 1. Тема «Интерфейс MS Word и способы его настройки, Редактирование текста в документе».

### **Пример задания:**

- 1. Откройте файл **Windows.**
- 2. Сохраните в своей папке под именем **Инф2.**
- 3. Выполните нужное форматирование.
- 4. Сохраните изменения документа.

Экран монитора, на котором организуется работа пользователя, принято называть *Рабочим столом*

*Значки* (пиктограммы) – это условные графические изображения объектов существует **пять видов** значков:

*Документ –* это объект обработки прикладной программы. В широком смысле – объект обработки WINDOWS. Может содержать текст, рисунок, числовые данные или их комбинации.

Практическая работа № 2. Тема «Использование таблиц при оформлении документов. Создание и модификация списков».

#### **Пример задания:**

1. Создайте новый документ с названием **Марки автомобилей**.

2. Наберите следующий текст

Марки автомобилей по странам: Швеция, Сааб, Вольво, Великобритания, Ягуар, Лэнд Ровер, Мини, Ролс-Ройс, Германия, Ауди, БМВ, Мерседес, Опель, Порше, Фольксваген, Италия, Фиат, Феррари, Япония, Инфинити, Лексус, Мазда, Мицубиси, Нисан, Субару, Сузуки, Тайота

3. Создайте многоуровневый список. В качестве разделов списка будут выступать: заголовок – марки автомобилей по странам, список второго уровня – страны, третьего – марки автомобилей.

4. Сохраните изменения в документе.

Практическая работа № 3. Тема «Использование графических объектов в документах».

### **Пример задания:**

1. С помощью автофигур нарисуйте цветок имен. В центре цветка напишите своё полное имя.

2. Нарисуйте лепестки цветка и на них напишите возможные варианты своего имени.

Сохраните в своей папке с названием **Цветок**.

Практическая работа № 4. Тема ««Использование колонтитулов и нумерация страниц. Создание автособираемого оглавления».

## **Пример задания:**

- 1. Откройте файл **Государственный Эрмитаж.**
- 2. Сохраните документ в своей папке под именем **Здания Эрмитажа.**

3. Оформите его так, чтобы он соответствовал форматированию образца (форматирование шрифта, абзаца (выравнивание По ширине)).

4. Заголовкам задайте стили форматирования **Заголовок 1, 2, 3** соответственно номеру рядом с заголовком.

5. Задайте границы и заливку абзацу.

Практическая работа № 5. Тема «Интерфейс MS PowerPoint. Графика и анимационные эффекты в презентациях».

### **Пример задания:**

- 1. Создайте слайд: макет **Пустой слайд**.
- 2. Установите фон.
- 3. Добавьте рисунок *Пчелка*.
- 4. Установите *Пчелку* на цветок в правом верхнем углу.
- 5. Добавьте к объекту *Пчелка* эффект анимации **Пути перемещения Пользовательский путь.**
- 6. В **параметрах эффектов** добавленной анимации (в **области анимации**) установите параметр **Запускать после предыдущего.** В команде **Параметры эффектов** на вкладке **Время** выбрать **Продолжительность 3 сек. (медленно)**.
- 7. Через вкладку Показ слайдов просмотрите слайд.
- 8. Сохраните слайд под именем **Пчелка**.

Практическая работа № 6. Тема «Звук и видео в презентациях».

## **Пример задания:**

- 1. Создайте слайд, добавьте к слайду.
- 2. Вставить видео из папки.
- 3. Ввести текст комментария, оформить текст.
- 4. Проверьте в режиме **Показа слайдов**.
- 5. Сохраните слайд под именем **Барокко.**

#### **3.2 Итоговая аттестация**

Итоговая работа должна быть представлена в виде презентации, созданной в среде PowerPoint объем – не менее 10 слайдов разных типов (с текстовой и графической информацией, целесообразным использованием анимации), использование гиперссылок на текстовые документы или ресурсы Интернет, единый стиль оформления. При необходимости можно вставлять в презентацию аудио- или видеоматериалы. Итоговая работа должна представлять собой материалы,

предназначенные для использования в работе воспитателя в соответствии с требованиями ФГОС.

Работа может представлять собой дидактические материалы к занятию или материалы для сопровождения родительских собраний, праздников.

Тему выпускной работы слушатель может определить самостоятельно или выбрать из примерной тематики выпускных работ. Кроме того, тему выпускной работы может определить администрация или методический совет образовательного учреждения, направившего слушателя на курсы.

**Критерии оценивания:** оценка - зачтено/не зачтено. Зачтено, если презентация соответствует требованиям к итоговой работе.

## **4. Организационно-педагогические условия реализации программы 4.1. Учебно-методическое и информационное обеспечение программы:**

Программа предполагает обучение в очной форме. Теоретические и практические занятия проводятся в аудитории, оснащенной компьютерами с выходом в Интернет, мультимедийным оборудованием и проектором.

Программа способствует формированию информационно-коммуникационной компетентности учителя, созданию собственных информационных ресурсов и анализу их методических и дидактических возможностей, моделированию уроков на базе созданных слушателями информационных ресурсов.

Процесс обучения осуществляется с позиций андрагогики, т.к. одной из важных особенностей обучения взрослых является получение дополнительных знаний и совершенствование профессиональных умений на основе осмысления ими собственной деятельности. Одним из важнейших условий реализации данной программы является активная позиция каждого обучающегося, его инициатива, осмысление собственного опыта.

При изучении курса предполагается активное участие слушателей в практических занятиях, самостоятельной работе, которая подразумевает выполнение индивидуальных учебных заданий с методическим обоснованием.

*Список используемой литературы:*

- 1. Информационные технологии в системе образования в условиях цифровой трансформации [Текст] / Сост.: Полехова Е. В. – СПб: ГБУ ДПО «СПбЦОКОиИТ»,  $2021 - 164$
- 2. Туманов И.А., Методические рекомендации по обеспечению информационной безопасности обучающихся при работе в сети Интернет. [Текст] / Сост.: Туманов И.А., Дорофеева Т.В.- СПб: ГБУ ДПО «СПбЦОКОиИТ», 2018. – 39 с.
- 3. Правила создания учебных мультимедийных презентаций: Методические рекомендации / Сост. И.И. Мустафин – Казань: Изд-во Казанск. гос. архитект. строит. ун-та, 2018. – 23 с.
- 4. Зайцев, В.С. Мультимедийные технологии в образовании: современный дискурс / В.С. Зайцев. – Челябинск: Издательство ЗАО «Библиотека А.Миллера», 2018. – 30 с.

*Интернет-ресурсы:* 

<http://www.intuit.ru/studies/courses/589/445/info> - сайт Национального Открытого Университета «ИНТУИТ», Работа в MicrosoftWord 2010.

<http://www.intuit.ru/studies/courses/589/445/info> - сайт Национального Открытого Университета «ИНТУИТ», Работа с офисными продуктами.

## **4.2. Материально-техническое обеспечение программы**

Обучение по данной программе должно проводиться в компьютерных классах, объединенных в локальную компьютерную сеть, с выходом в Интернет, мультимедийным оборудованием и проектором.

Необходимым условием успешности обучения является наличие в классе достаточного количества компьютеров (для каждого слушателя - свой ПК).